# Rooting & Flashing Android Phones

By Louis Le

### What does rooting mean?

- Android is a version of Linux
- Makes you superuser of phone

# What does flashing mean?

- Installing a ROM onto phone
- ROM: file with executable of an Android OS and related apps

## Cons of Rooting

- Voids phone manufacturer's warranty
- Possibility of "bricking" phone
- Makes phone more vulnerable to viruses
- Can be illegal depending on where in the US you live according to the Digital Millennium Copyright Act (DMCA)

## Pros of Rooting

- Remove bloatware
- Flash custom ROMs
- Apps
- Overclocking/saving battery
- Custom Kernels
- Mobile tethering for free

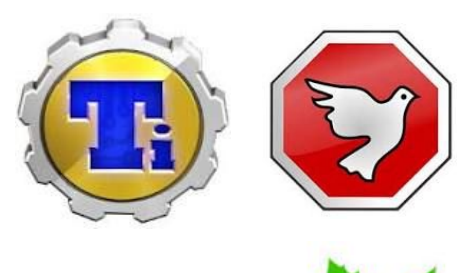

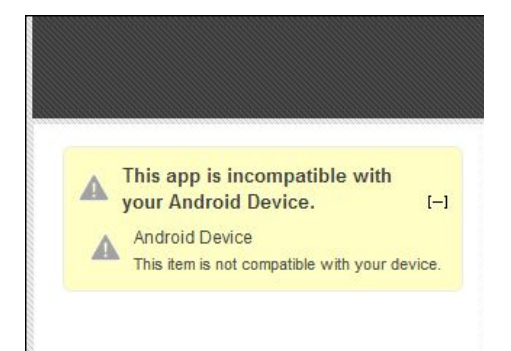

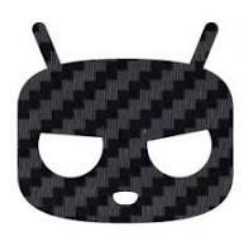

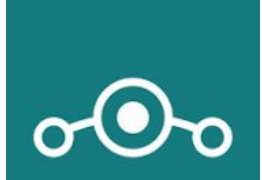

# Steps for Rooting

- 1) Unlocking bootloader Opens the door to the internal memory of the device to be written on to.
	- a) This allows you to flash images onto the main partitions of the phone.
- 2) Installing custom recovery overwrite stock Android recovery
	- a) Allows for creating/restoring backups
	- b) Flash ROMs
- 3) Gaining Root Access

### Prerequisite Part

● Download:

### Allow USB debugging? USB debugging is intended for development purposes only. Use it to copy data between your computer and your device, install apps on your device without notification and read log data.

#### Allow OEM unlocking?

WARNING: Device protection features will not work on this device while this setting is turned on.

- ADB (Android Debug Bridge): lets you communicate with android device
- Fastboot tool/protocol used to modify file system images
- Make sure phone is charged and PC is plugged in
- Backup!
- USB Debugging establishes connection between Android phone and Android SDK
- OEM (Original Equipment Manufacturer) Unlocking gives option to unlock bootloader
- Download TWRP (Team Win Recovery Project) and Magisk

### Fastboot Part

- I. Reboot phone into fastboot mode (2 methods)
- II. "fastboot devices"
- III. "fastboot oem unlock"
- IV. Place Magisk on Device Internal memory
- V. "fastboot flash recovery (file name).img"
- VI. Reboot phone in recovery mode (2 methods)
	- A. "fastboot boot recovery.img"

### Advanced reboot

When unlocked, reboot will offer the options to reboot normally, into recovery, or fast-boot

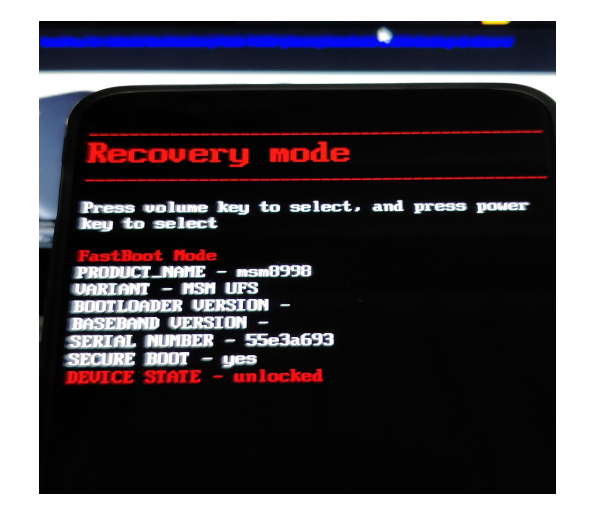

 $\mathbf{o}$ 

### TWRP Part

- I. Install Magisk to root phone
- II. Reboot (but wait!)

### Advanced reboot

When unlocked, reboot will offer the options to reboot normally, into recovery, or fast-boot

key to select

IIARTANT

**RASER** 

Recovery mode

- MSM UFS **BOOTLOADER UERSION** 

ND UERSION -SERIAL NUMBER - 55e3a693 **SECURE BOOT - yes** 

Press volume key to select, and press power

- msm8998

 $\overline{\phantom{a}}$ 

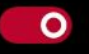

### Flashing Custom ROM

- 1. Wipe -> Format Data
- 2. Advance Wipe -> Cache, System
- 3. "adb push filename.zip /sdcard/"
- 4. Install .zip package
- 5. Reboot -> System

● Guide I used:

[https://forums.oneplus.com/threads/oneplus-5t-unlock-bootloader-flash-twrp-r](https://forums.oneplus.com/threads/oneplus-5t-unlock-bootloader-flash-twrp-root-nandroid-efs.685403/) [oot-nandroid-efs.685403/](https://forums.oneplus.com/threads/oneplus-5t-unlock-bootloader-flash-twrp-root-nandroid-efs.685403/)

● Custom ROM I installed:<https://lineageos.org/>